## **Landesamt für Landwirtschaft, Lebensmittelsicherheit und Fischerei Mecklenburg-Vorpommern**

**Abteilung 6 - Dezernat 600 – Tierarzneimittelüberwachung**

# **Anleitung zur "Eingabe Tierarzt-Erklärung" in der Antibiotikadatenbank gemäß § 56 Absatz 2 Satz 3 Tierarzneimittelgesetz August <sup>2023</sup>**

Die Anleitung wurde mit den Hilfeseiten der HI-Tier erstellt.

#### Inhalt Seite and Seite and Seite and Seite and Seite and Seite and Seite

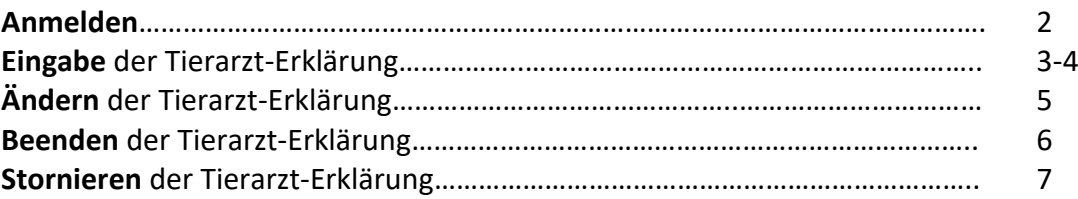

Der Tierarzt hat die Möglichkeit, die gesetzlich geforderten Mitteilungen zu den antimikrobiellen Arzneimitteln von einem beauftragten Dritten (z. B. Dienstleister) durchführen zu lassen.

Die Verantwortung für Richtigkeit und Vollständigkeit der durch Dritte vorgenommenen Meldungen bleibt aber beim Tierarzt.

## **Anmelden**

Nach dem Einloggen in die HI-Tier wählen Sie im Menü "Auswahlmenü Tierarzneimittel / **[Antibiotika \(TAM\)](https://www4.hi-tier.de/HitCom/menuetam.asp)"**, um explizit in die Antibiotikadatenbank zu gelangen.

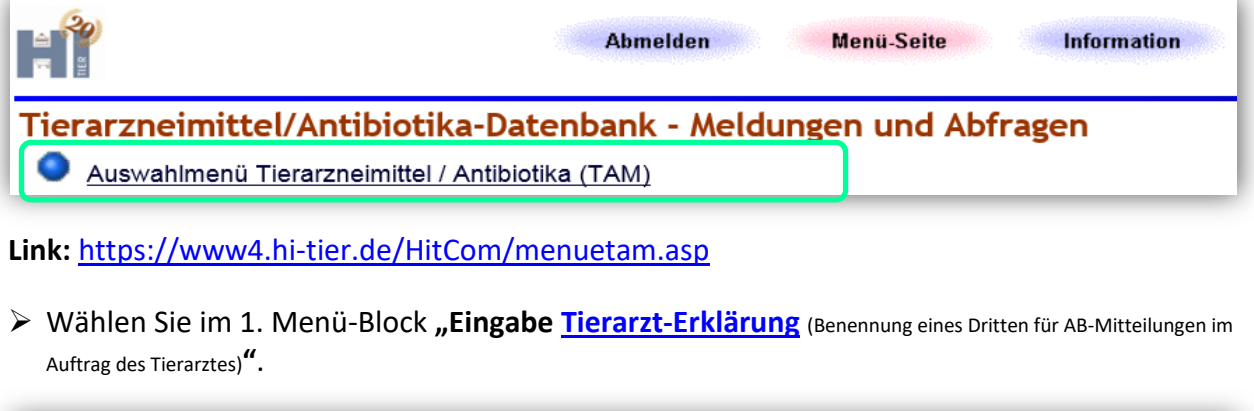

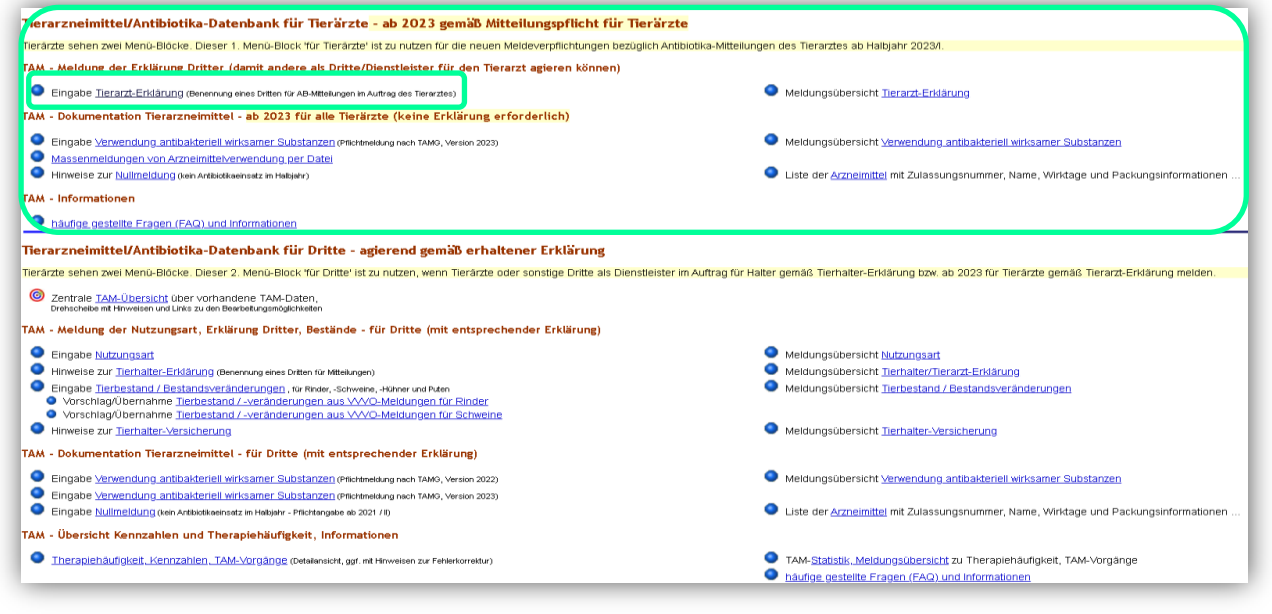

**Link:** [https://www2.hi-tier.de/HitCom/tam\\_erkl.asp?TAM\\_GRP=3](https://www2.hi-tier.de/HitCom/tam_erkl.asp?TAM_GRP=3)

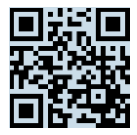

## **Eingabe der Tierarzt-Erklärung**

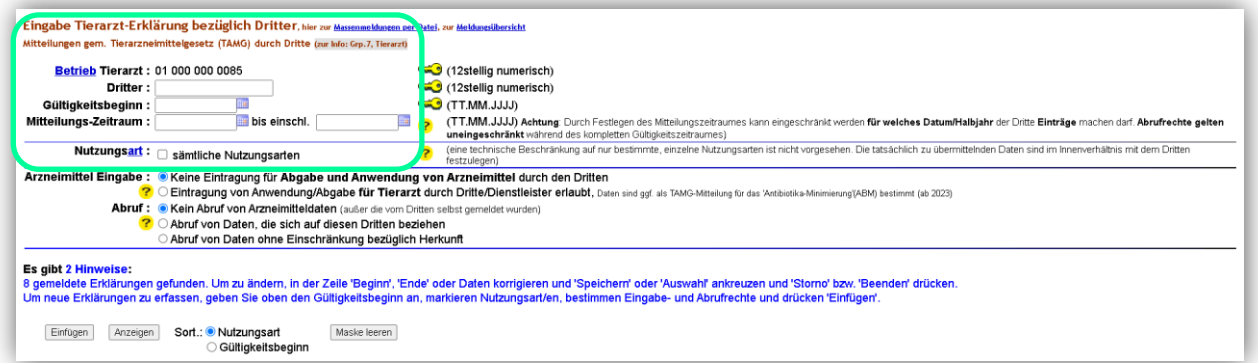

**"Betrieb Tierarzt:"** Die VVVO-Nummer des Tierarztes ist bereits automatisch hinterlegt. "Dritter:"→ Eingabe der VVVO-Nummer des zu benennenden Dritten (z. B. QS).

**"Gültigkeitsbeginn:"** Eingabe oder Auswahl des Datums, ab dem der Dritte Mitteilungen vornehmen darf. Fehlt das Datum, wird automatisch das Datum der Eintragung ergänzt.

**"Mitteilungs-Zeitraum:" Optionale** Eingabe oder Auswahl des Datums, für welchen Zeitraum der Dritte Mitteilungen vornehmen darf. Es wird das Datum des Mitteilungsbeginns und des Endes (bis einschl.) ausgewählt.

"Nutzungsart:"→ Ein Häkchen bei "sämtliche Nutzungsarten" setzen. Bei der Tierarzt-Erklärung besteht keine Möglichkeit einzelne Nutzungsarten zu wählen. Deshalb wird dem Tierarzt nur die Auswahlmöglichkeit "sämtliche Nutzungsart" angeboten. Für welche Nutzungsarten tatsächlich vom Dritten gemeldet werden sollen, muss zwischen Tierarzt und dem Dritten festgelegt werden.

### **Optionen festlegen:**

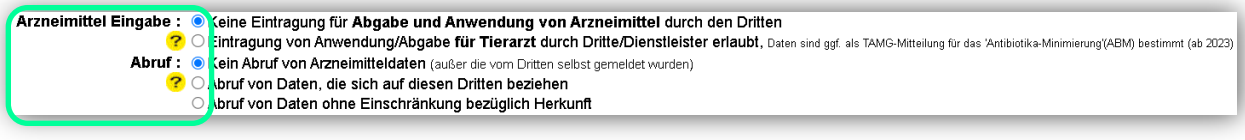

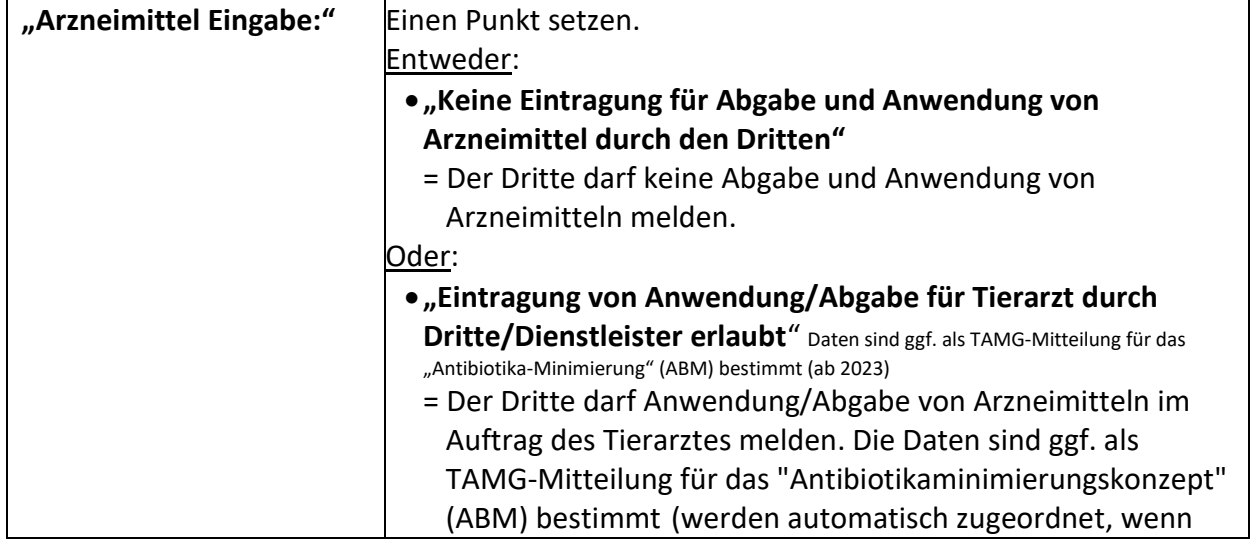

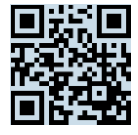

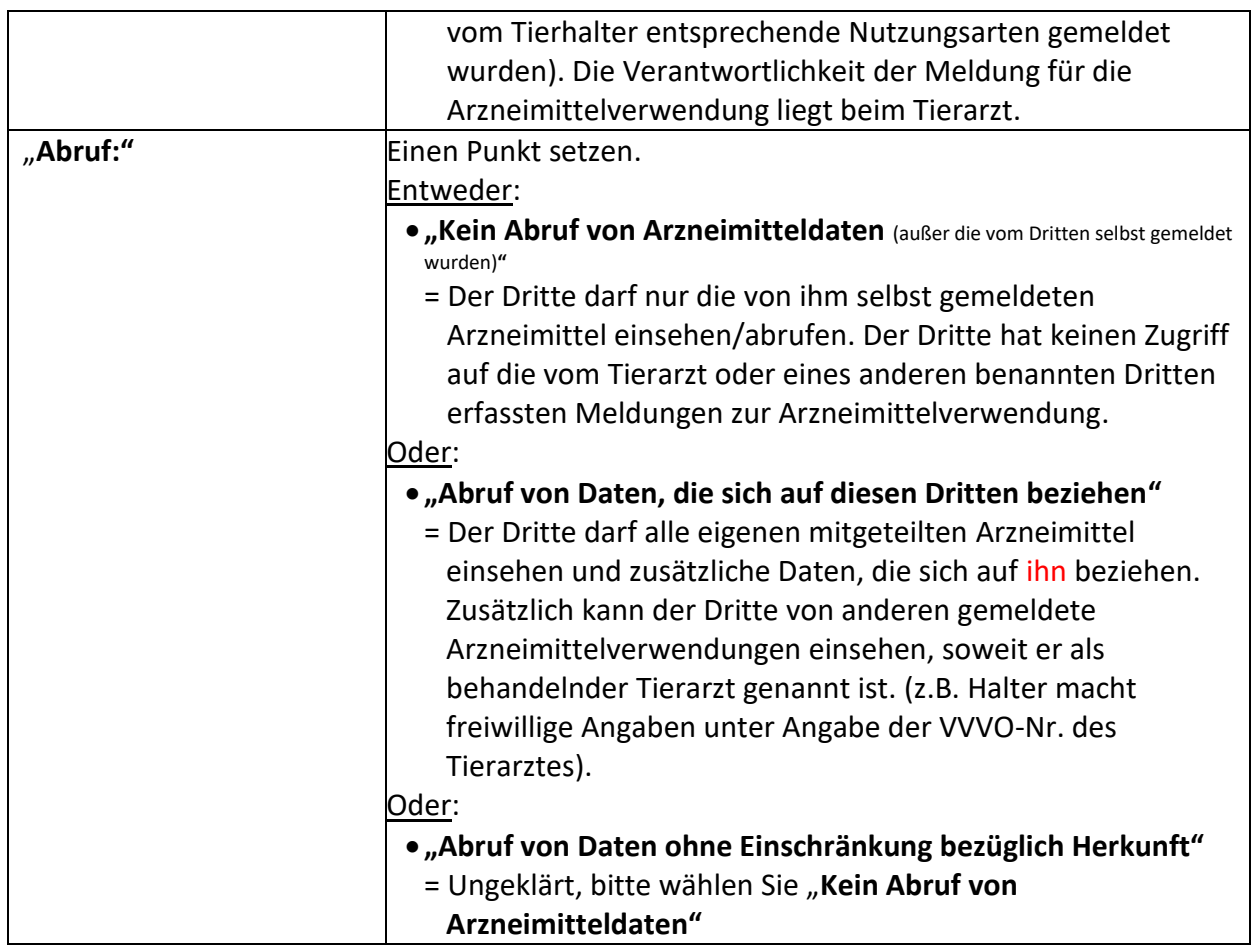

> Nach Auswahl der Optionen den Button "Einfügen" wählen.

Nach erfolgreichem Speichern erscheint eine Datentabelle mit den zuvor festgelegten Optionen:

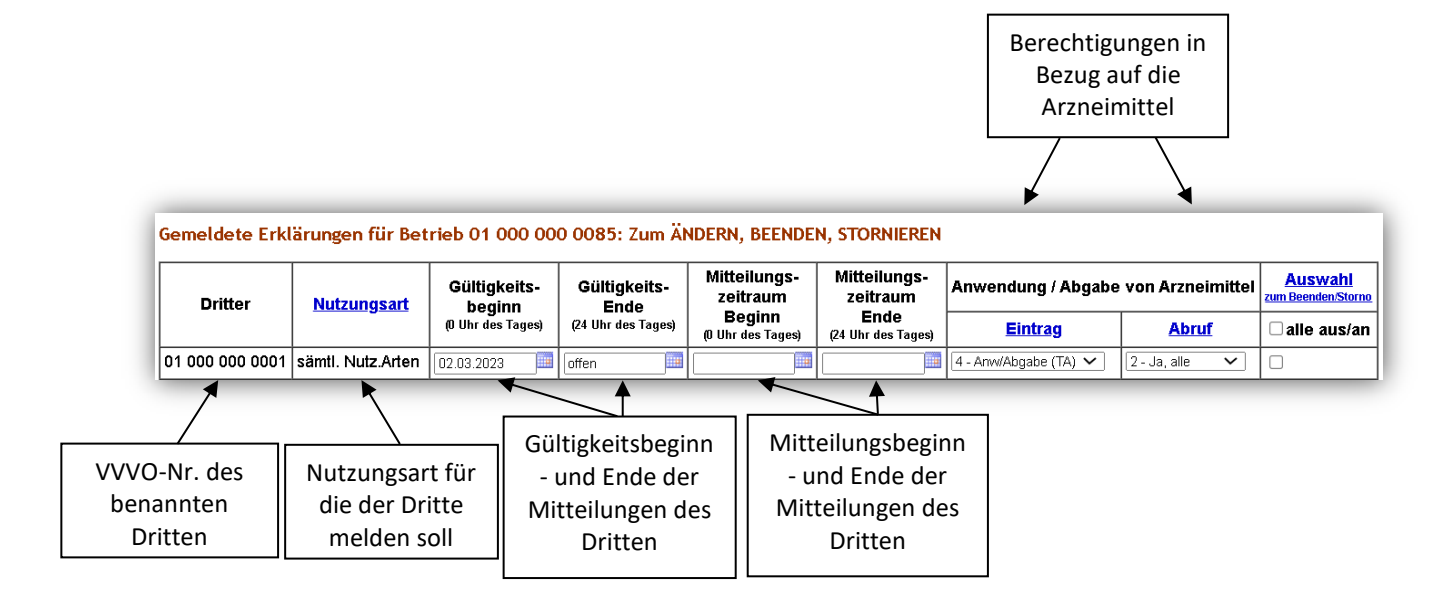

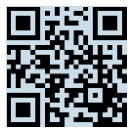

## **Ändern der Tierarzt-Erklärung**

Sie können die angezeigte/ n Tierarzt-Erklärung/ en jederzeit ändern bzw. ergänzen.

- ▶ Damit die bereits erfassten Daten angezeigt werden, wählen Sie den Button "Anzeigen".
- In der Datenmaske die gewünschten Änderungen erfassen (z. B. Datum des Gültigkeitsbeginns ändern).
- "Ändern/ Speichern" auswählen.

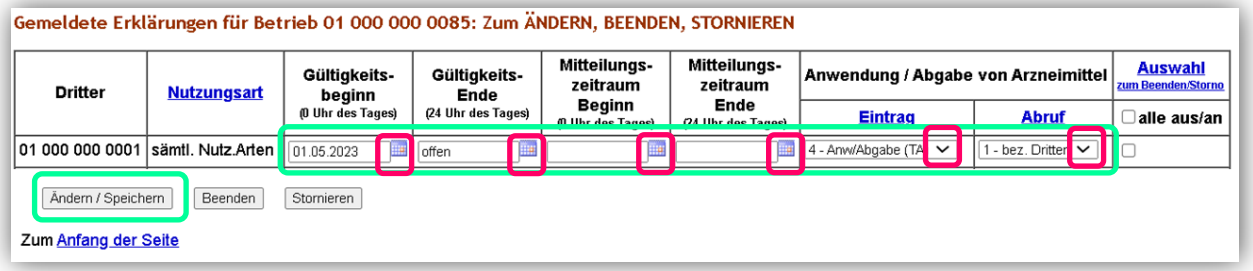

Nach erfolgreichem Ändern der Daten erscheint die Ausgabemaske u. a. mit dem Hinweis "Die Meldung wurde storniert. Die Meldung wurde ausgeführt und neu abgespeichert".

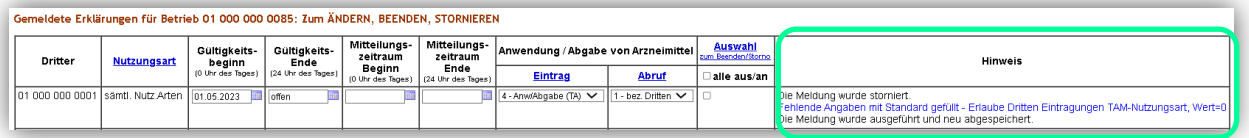

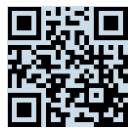

## **Beenden der Tierarzt-Erklärung**

Sie können die angezeigte/ n Tierarzt-Erklärung/ en jederzeit beenden. Möchten Sie bei bestehenden Tierarzt-Erklärungen den Dritten ändern, muss die Tierarzt-Erklärung ebenfalls beendet werden und für den neuen zu benennenden Dritten eine erneute Tierarzt-Erklärung abgegeben werden.

- ▶ Damit die bereits erfassten Daten angezeigt werden, wählen Sie den Button "Anzeigen".
- In der Datenmaske das gewünschte Datum des Zeitpunkts der Beendigung (Gültigkeitsende) eintragen.
- $\triangleright$  "Beenden" auswählen.

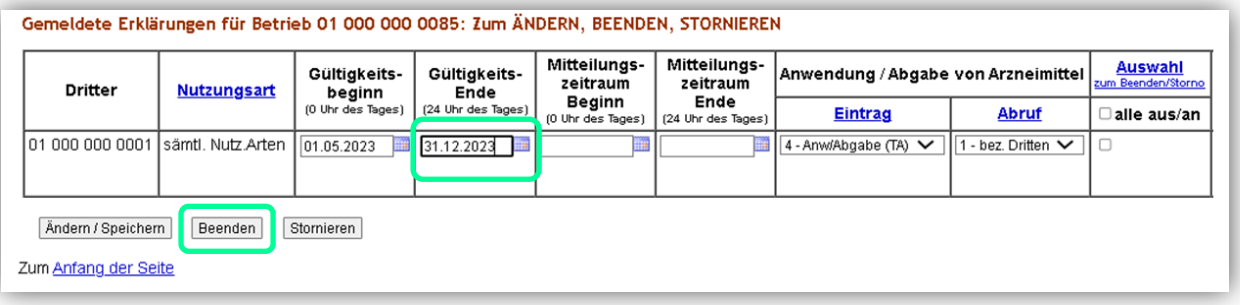

Nach erfolgreichem Beenden der Daten erscheint die Ausgabemaske u. a. mit dem Hinweis "Die Meldung wurde ausgeführt und als Änderung abgespeichert".

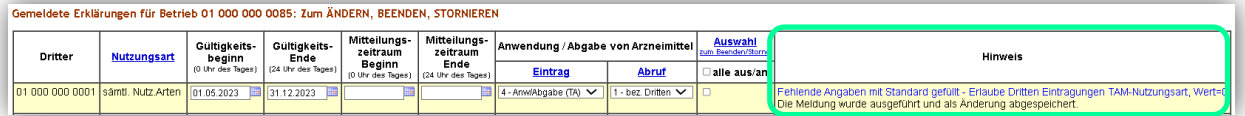

### **Stornieren der Tierarzt-Erklärung**

Sie können die angezeigte/ n Tierarzt-Erklärung/ en jederzeit stornieren, wenn diese fehlerhaft eingegeben wurde/ n.

- ▶ Damit die bereits erfassten Daten angezeigt werden, wählen Sie den Button "Anzeigen".
- ▶ In der Datentabelle unter "Auswahl zum Beenden/Storno" ein Häkchen des zu stornierenden Datensatzes setzen.
- > Den Button "Stornieren" wählen.

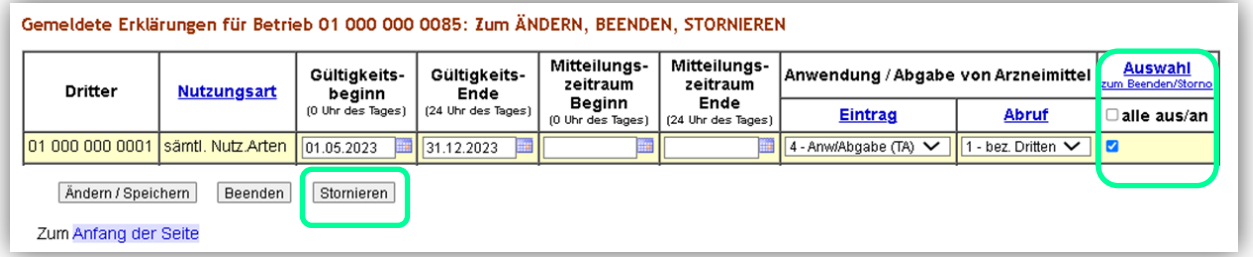

Nach erfolgreichem stornieren erscheint die Ausgabemaske mit dem Hinweis "Die Meldung wurde storniert".

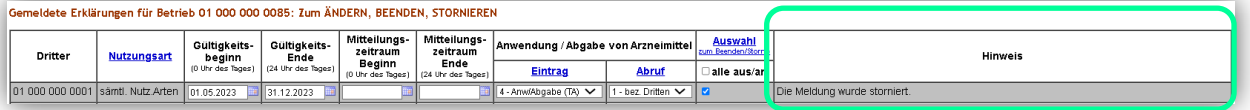

**Für Rückfragen:** Abt. 6 Dezernat 600 [arzneimittelueberwachung@lallf.mvnet.de](mailto:arzneimittelueberwachung@lallf.mvnet.de) 0385-588-61619